### STOR 320 Data Visualization

Lecture 1 Yao Li Department of Statistics and Operations Research UNC Chapel Hill

## Why are We Here?

- To Install Some Key R Packages
	- Tidyverse
- To Practice Coding via R Scripts
- To Learn Elements of ggplot2
- Practice Making Visually Stunning Pictures

## Initial Steps in RStudios

• Install Tidyverse Package

> install.packages("tidyverse")

- Other Packages To Be Installed
	- RColorBrewer
	- Rmarkdown

#### Select Install and Search on CRAN

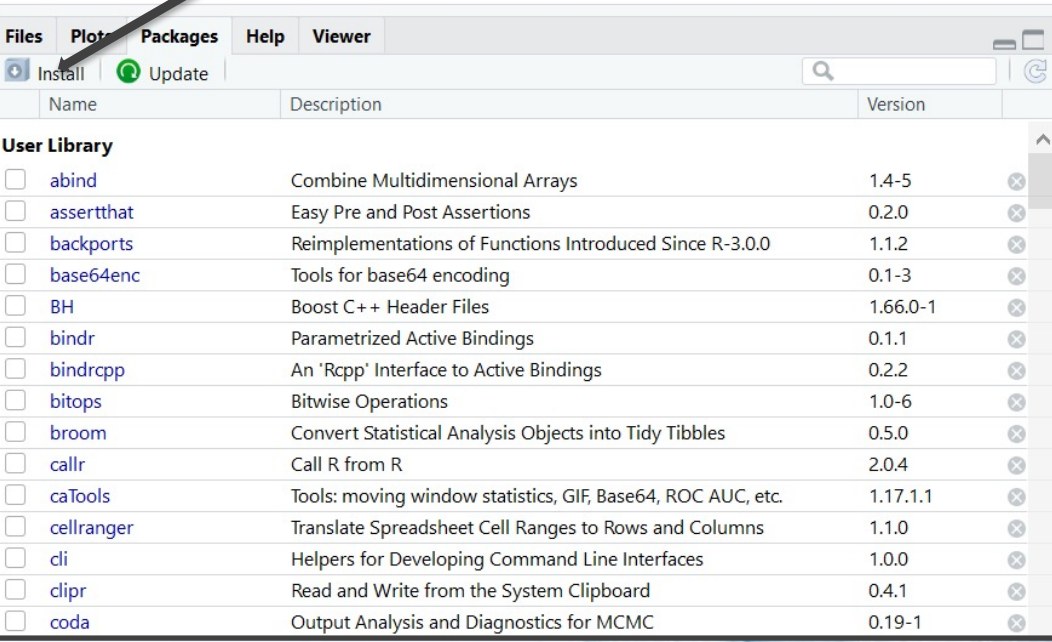

### Initial Steps in RStudios

- To Use the Package
	- Code

> library("tidyverse")

• Check Box for Tidyverse

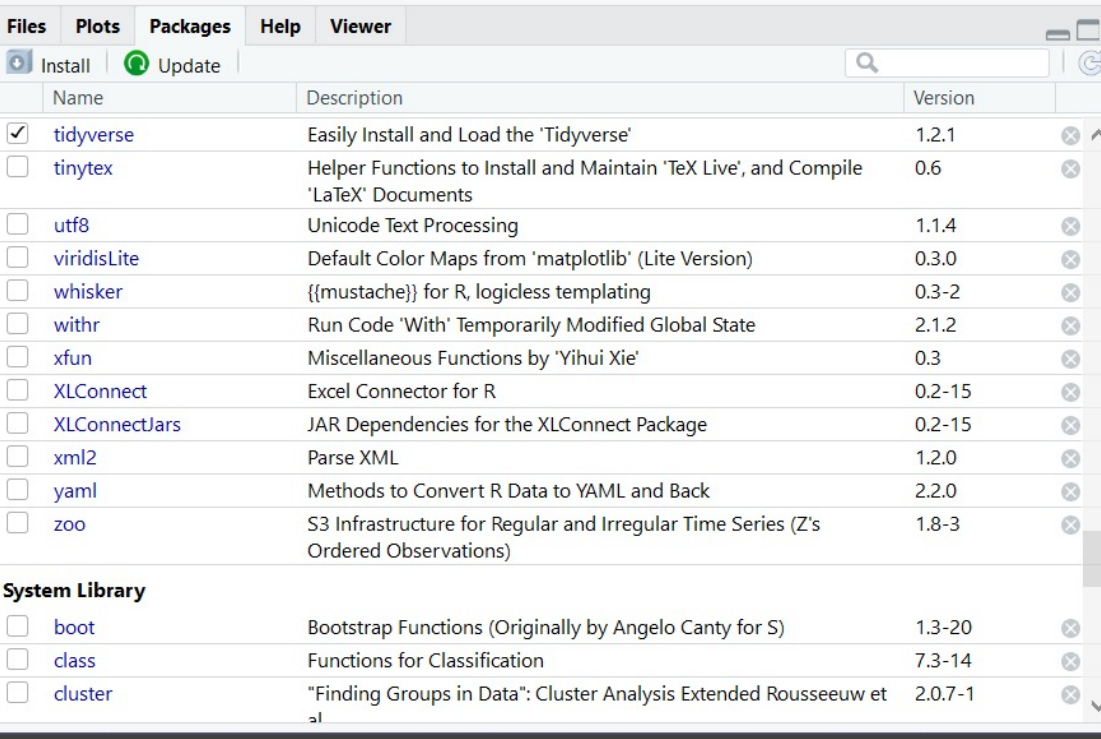

4

## ggplot2

### • Help Page: Link

#### • Comes with Preloaded Datasets

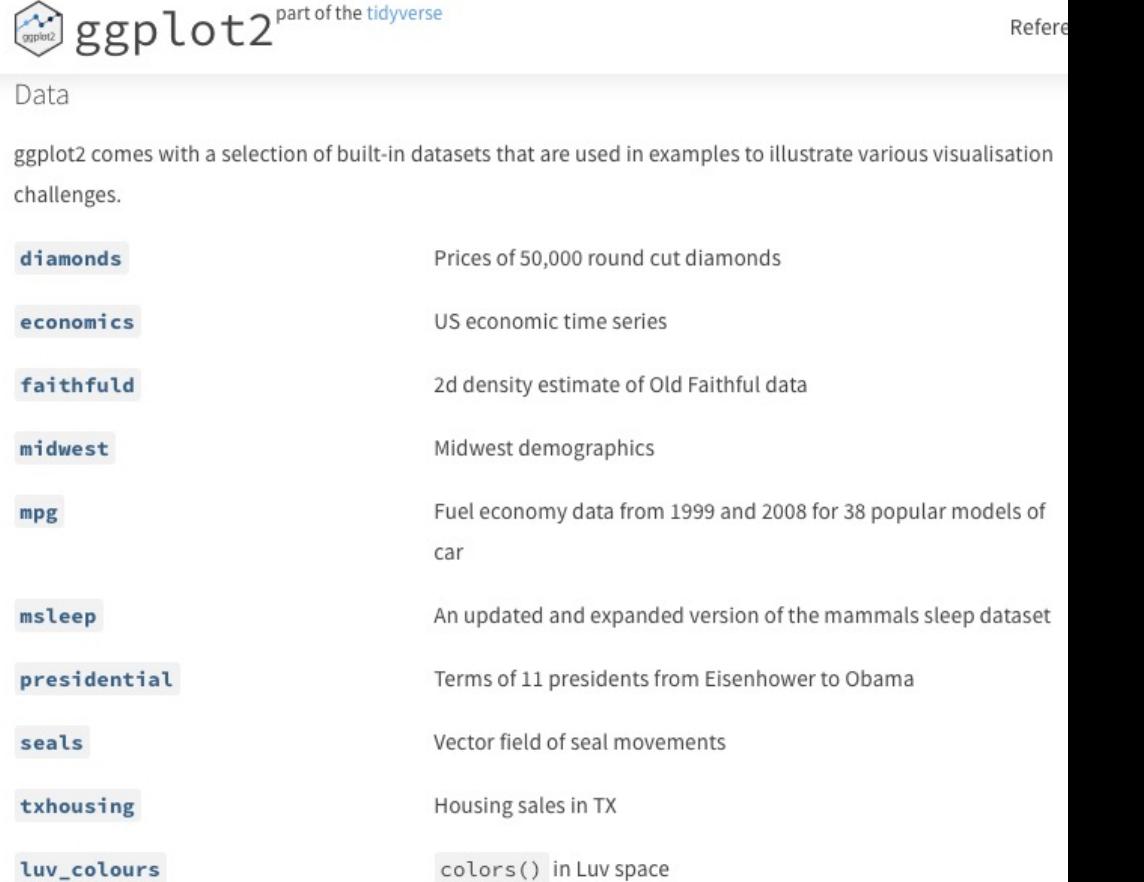

# ggplot2 Cheat Sheet

- Many Useful Plots and Charts Provided
	- See Cheat Sheet: Link (Also on Course Website)
	- Called Geoms (Geometric Objects)
	- The Geom you choose Must Comply with the Type of Variables You are Analyzing
- Organized by Type of Data
	- **Univariate**
	- **Bivariate**
	- Mixtures of Categorical and Numeric

# ggplot2 General Form

• ggplot2 General Form

Fill in Blank With Name of Data in R

> ggplot(data=\_\_\_\_\_) + geom\_TYPE(mapping=aes(x=\_\_\_,y=\_\_\_\_, etc.))

• Example:

Fill in Blanks from Variables in Data

> ggplot(data=mpg) + geom\_point(mapping=aes(x=cty,y=hwy))

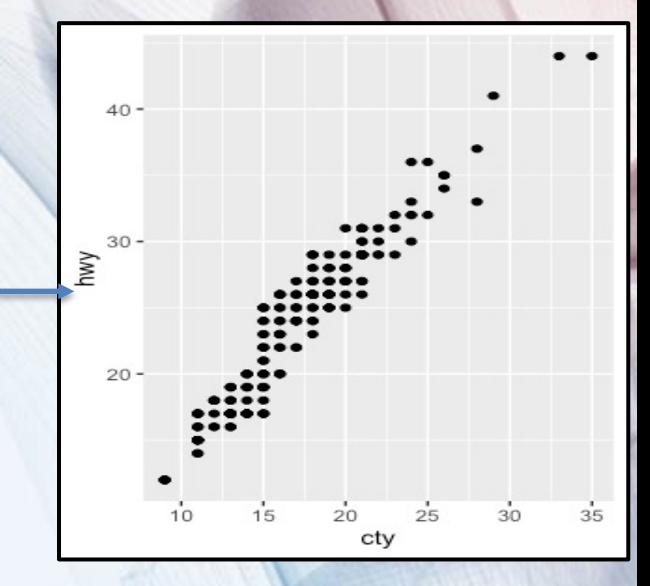

### Tutorial

- Locate Tutorial 1 on Course Website
- Download Rmd File
- Open Rmd File on Computer
- Knit the Rmd File to HTML format
- View Graphs with Me